# LİHKAB OFİS OTOMASYON SİSTEMİNDE BAŞVURU TAMAMLAMA ADIMLARI İLE İLGİLİ GÜNCELLEME

LİHKAB Ofis Otomasyon Sistemine ait başvuru ekranlarında yapılan güncellemelerle sistem üzerinden alınan başvuruların sonuçlandırılma süreleri düzenlenmiştir.

Belirlenen standartlara göre otomasyonda işlemlere ait tamamlanma süreleri aşağıdaki şekilde belirlenmiştir;

#### 1-Aplikasyon; 10 Gün.

## 2- Cins Değişikliği;

Cins Değişikliği Yapısız İken Yapılı Hale Gelme Aynı Yapı Üzerinde Kat İlavesi Suretiyle Yapılacak Cins Değişikliği Yapılı İken Yapısız Hale Gelme Bina Yapımı ve Yıkımı İle İlgili Olmayan ve Taşınmaz Malın Bağ, Bahçe, Tarla Vb. Vasıfta İken, Arsa,Vb. Vasıflara Dönüştürülmesi Veya Tersi Yapılan Cins Değişikliği Tarımsal amaçlı yapıların (besidamı, kümes, sera ve benzeri) cins değişikliği işlemi 20 Gün.

## 3- Kat İrtifakından Kat Mülkiyetine Geçiş Amaçlı Cins Değişikliği;

20 Gün.

4- Arzi İrtifak Hakkı; 20 Gün.

5- Birleştirme; 20 Gün.

## 6- Kadastral Yol Sınırlarının Belirlenmesi; 10 Gün.

## 7- Parselin Yerinde Gösterilmesi; 10 Gün.

#### 8- Bağımsız Bölümün Yerinde Tesbiti; 10 Gün.

## 9- Hatalı Bağımsız Bölüm Düzeltme İşlemi Teknik Rapor Hazırlama; 20 Gün.

#### 10- İmar Barışı Kapsamında Zemin Tespit Tutanağı Hazırlama; 10 Gün.

Gerekçesinin belirtilmesi halinde 1'er ay süreyle 6 aya kadar "süreli işlem tamamlama" hakkı tanınarak işlemler beklemeye alınabilecektir.

Başvuru işlemi fen kayıt numarası aldığı tarihten itibaren belirlenen süre zarfında tamamlanan başvurularda "tamamlandı" uyarısı çıkacak ve söz konusu işlem başvuru listesinde yeşil renkli görülecektir.

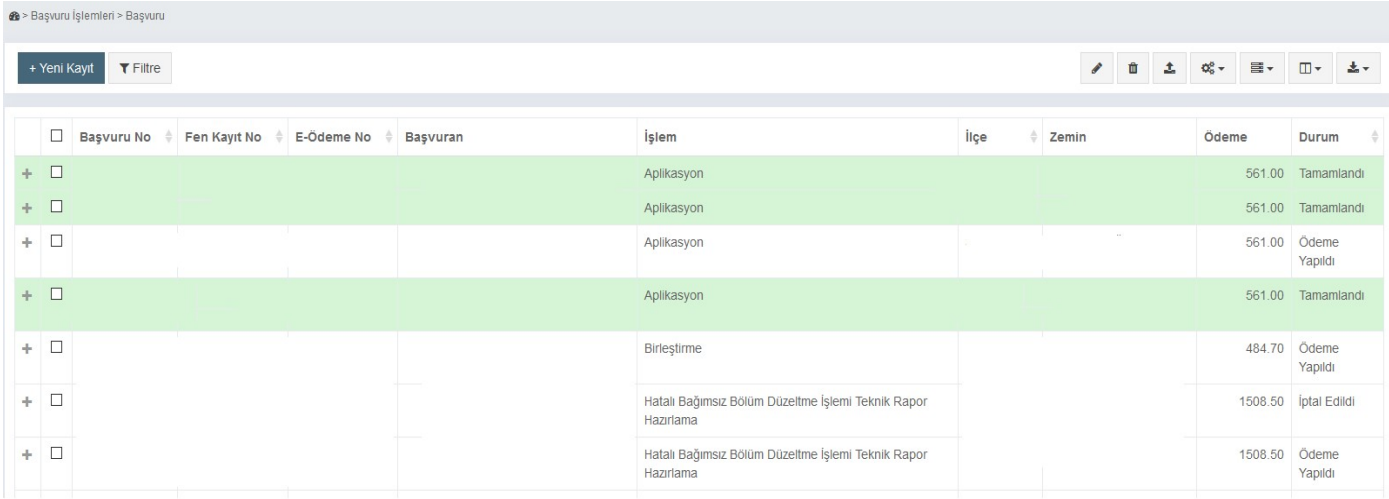

Başvuru işlemi fen kayıt numarası aldığı tarihten itibaren belirlenen süre zarfında tamamlanması zorunludur. Süresi içinde tamamlanmayan ya da süresi uzatılmayan başvurularda "süresi doldu" uyarısı çıkacak ve söz konusu işlem başvuru listesinde kırmızı renkli görülecektir.

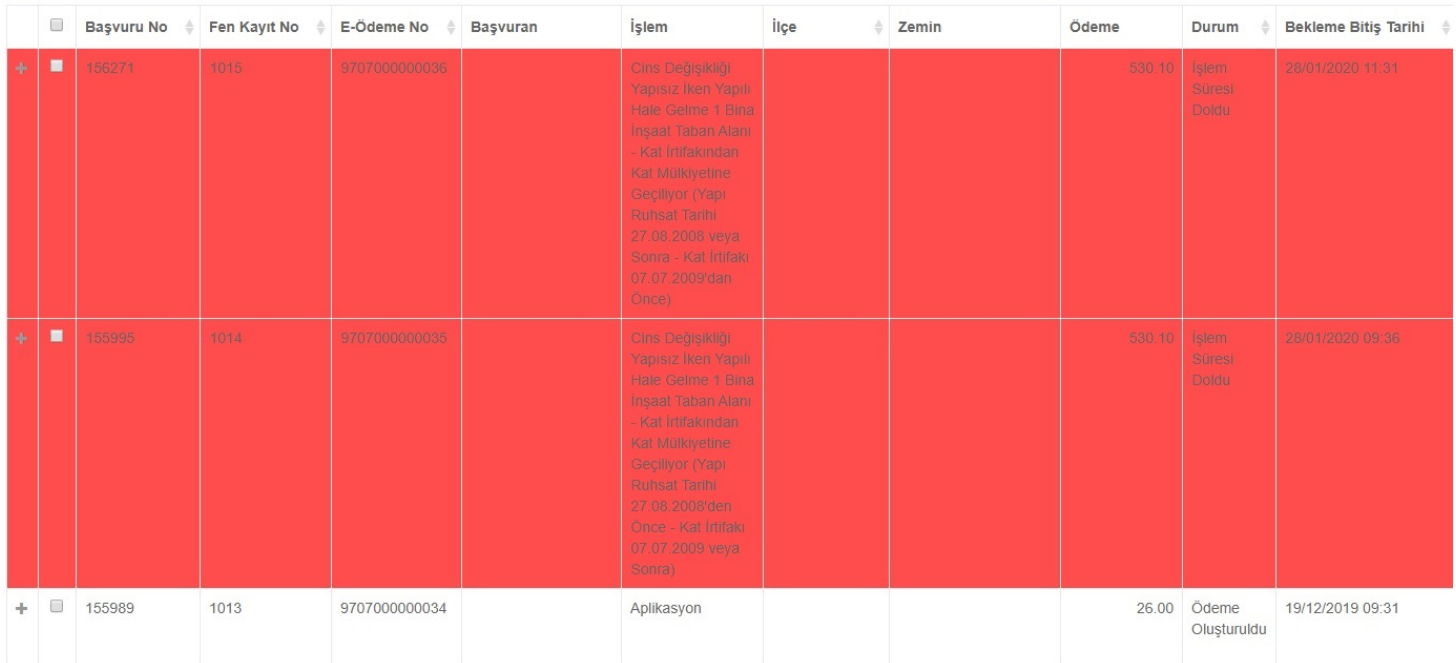

Başka kurumlarla yapılan yazışmalar, düzeltmeler ya da güncellemeler gibi sebeplerle öngörülen sürelerde tamamlanması mümkün olmayan başvurular için ödeme işlemi yapıldıktan sonra "işlem beklemeye alma" seçeneği getirilmiştir.

Beklemeye alma işlemi 3 şekilde gerçekleştirilebilmektedir. "Resmi yazışmadan dolayı" ve "41. Düzeltmesi" gerekçeleriyle birlikte ilgili açıklama yapılarak işlem "1 ay" beklemeye alınabilmektedir. İşlemi tamamlayabilmek için beklemeye alınan sürenin sonunda hala ek süreye ihtiyaç duyulması halinde, söz konusu işlem 1'er arayla toplamda 6 aya kadar beklemeye alınabilmektedir.

"Diğer" seçeneği seçilerek ve gerekli açıklama yapılarak işlem, 1 defaya mahsus olmak kaydıyla 1 ay beklemeye alınabilir.

Beklemeye alınan başvurular başvuru listesinde mavi renkli görülecektir

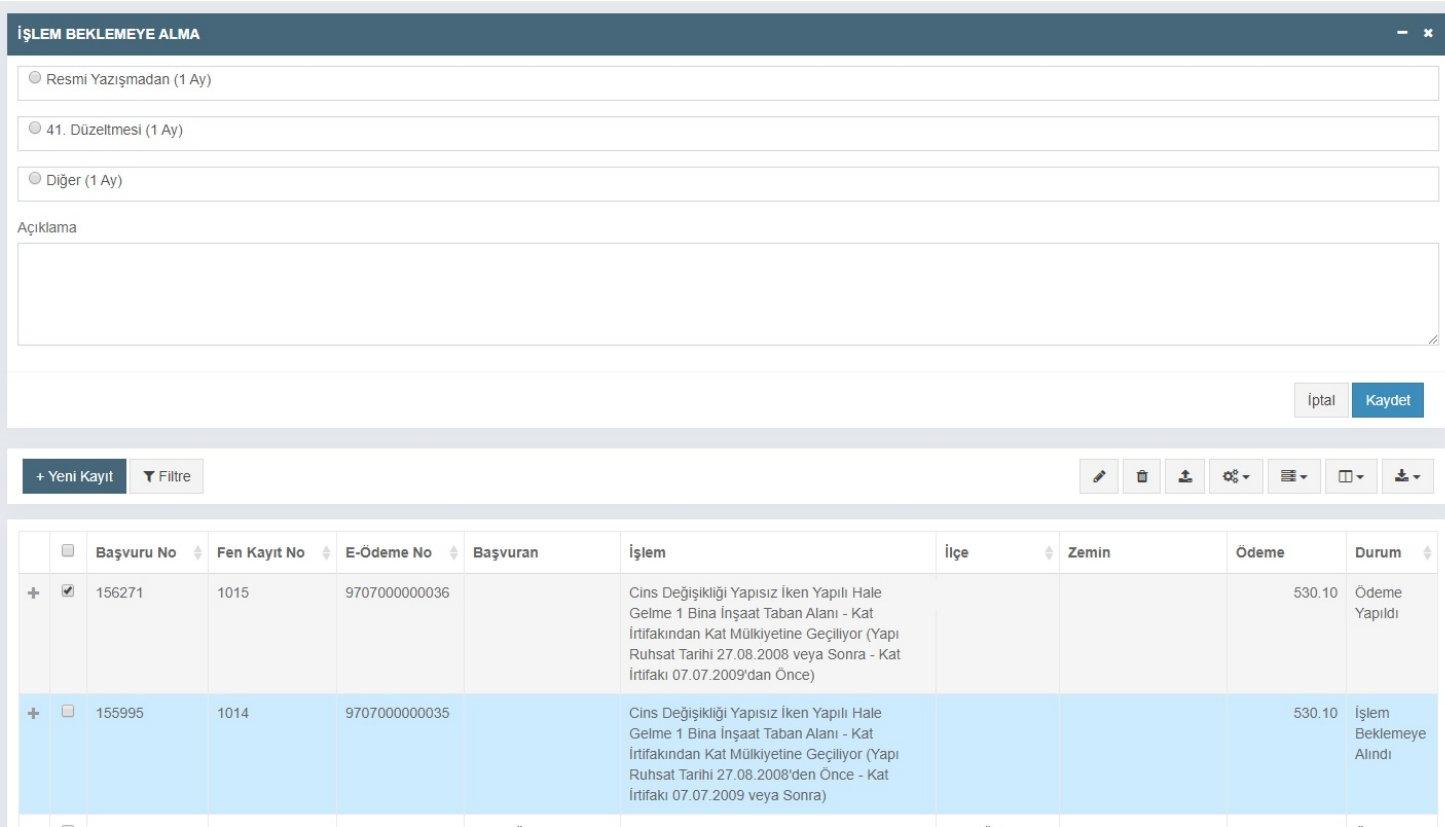

Kolon aç/kapat sekmesinden "Bekleme Bitiş Tarihi" seçilerek, başvuru işlemine ait beklemeye alınma süresinin kontrolü sağlanabilmektedir.

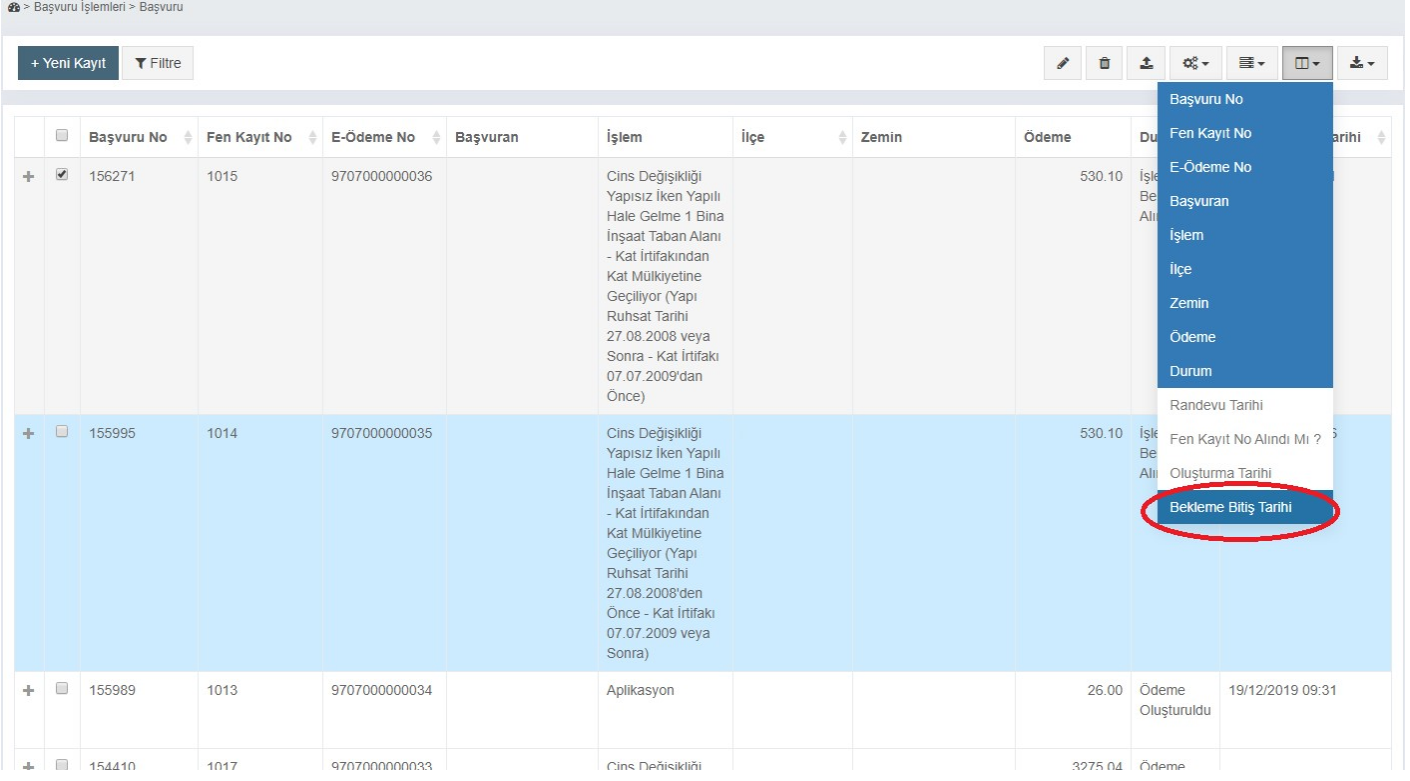

#### **26** > Başvuru İşlemleri > Başvuru

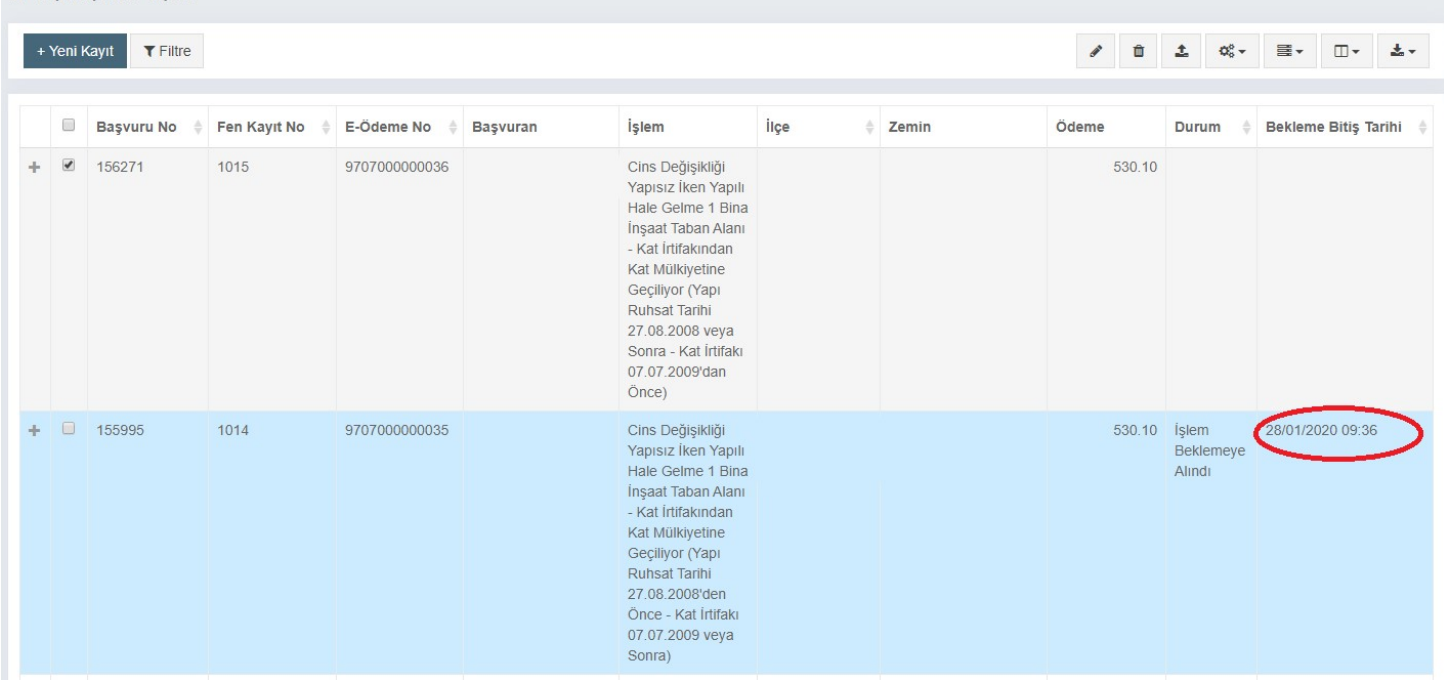

LİHKAB Ofis Otomasyon Sisteminde işlem tamamlama adımlarıyla ilgili bahse konu düzenleme 01.Ocak.2020 tarihi itibariyle zorunlu olacaktır.

Konuyla ilgili düzenlemeye uymayanlar hakkında Lisanslı Harita Kadastro Mühendisleri Ve Büroları Hakkında Yönetmelik'in 51'inci maddesinin 2/b ve/veya 3/a bentlerinde yer alan hükümler uyarınca işlem yapılacaktır.